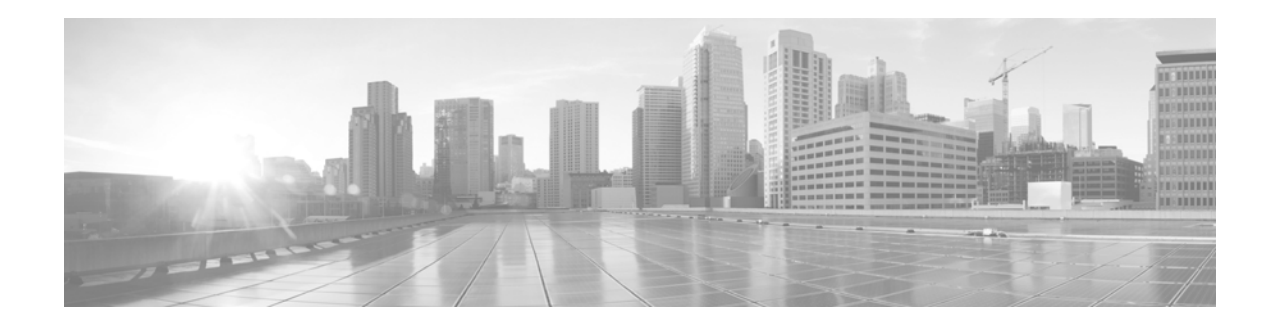

# **Release Notes for Cisco IronPort AsyncOS 7.7.0 for Web**

**Published: July 15, 2013**

# **Contents**

This document contains release information for running Cisco IronPort AsyncOS 7.7.0 for the Web Security appliance, and includes the following sections:

- **•** [What's New in Cisco IronPort AsyncOS 7.7 for Web, page 1](#page-0-0)
- **•** [Upgrade Paths, page 3](#page-2-0)
- **•** [Pre-Upgrade Requirements, page 4](#page-3-0)
- [Installation and Upgrade Notes, page 5](#page-4-0)
- **•** [Upgrading AsyncOS for Web, page 9](#page-8-0)
- **•** [Post-Upgrade Requirement for FIPS Appliances, page 9](#page-8-1)
- **•** [Current Information about Known and Resolved Issues, page 10](#page-9-1)
- [Resolved Issues, page 10](#page-9-0)
- [Known Issues, page 13](#page-12-0)
- **•** [Related Documentation, page 17](#page-16-0)
- **•** [Support, page 17](#page-16-1)

# <span id="page-0-0"></span>**What's New in Cisco IronPort AsyncOS 7.7 for Web**

[Table 1-1](#page-1-0) describes the new features and enhancements that have been added in the Cisco IronPort AsyncOS 7.7 for Web release. It references where you can find more details in the *Cisco IronPort AsyncOS for Web User Guide*. You can view these chapters in the PDF or the online help. You might also find it useful to review release notes from earlier releases.

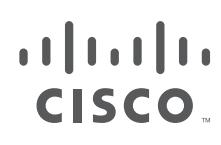

**Cisco Systems, Inc.** www.cisco.com

<span id="page-1-0"></span>**The Second Second** 

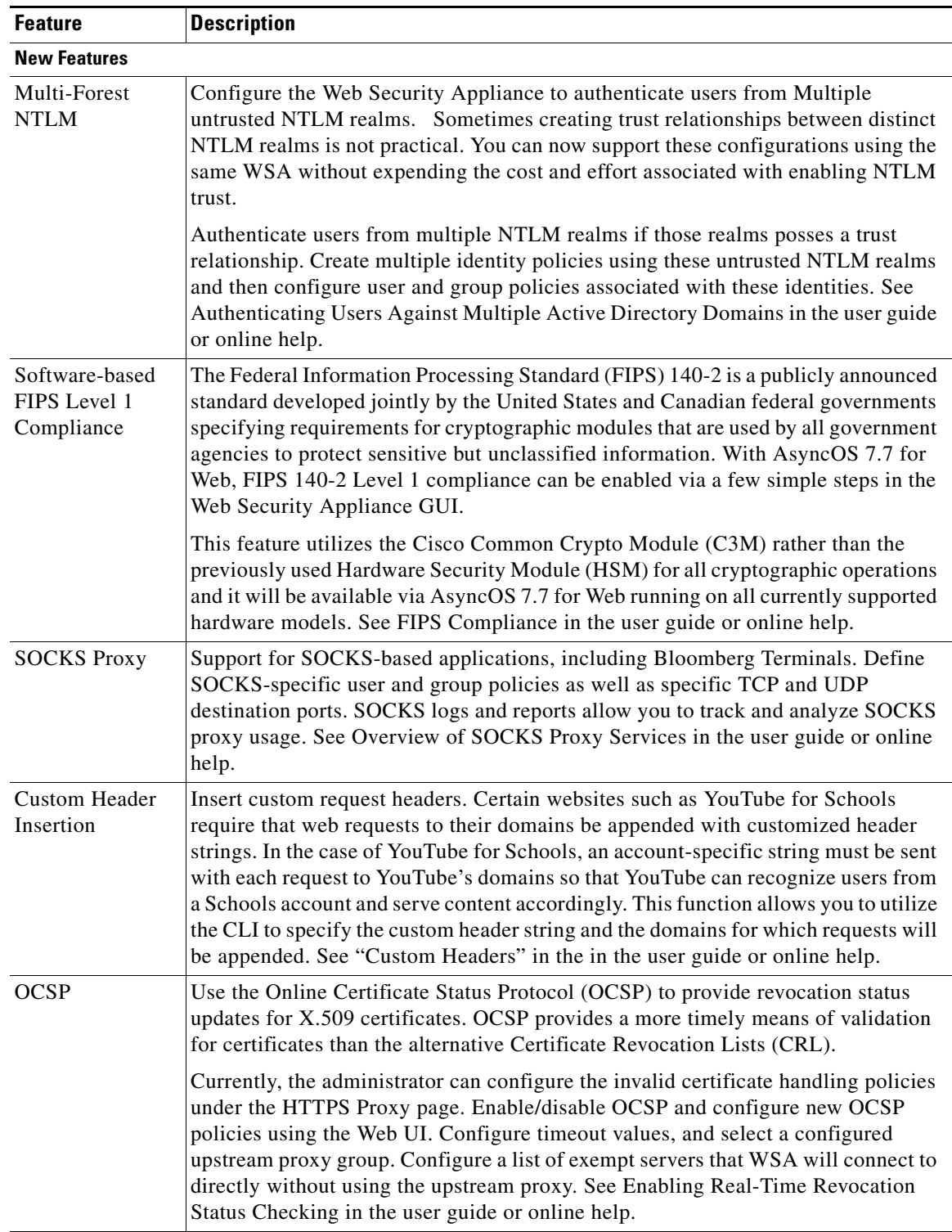

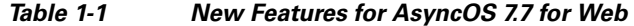

П

 $\mathbf l$ 

| <b>Feature</b>                                           | <b>Description</b>                                                                                                    |
|----------------------------------------------------------|----------------------------------------------------------------------------------------------------|
| Certificate Trust<br><b>Store</b><br>Management          | Greater management control of certificates and certificate authorities. View all of<br>the Cisco-bundled certificates, remove trust of any Cisco-trusted root certificate<br>authorities, and view the Cisco-published blacklist. This will provide more<br>flexibility in making your own decisions with regards to acceptable and<br>unacceptable certificates used by the WSA.                                                                                                    |
|                                                          | Within the Web UI, import your own trusted certificates and add them to the trusted<br>root certificate list. View current Cisco-trusted root certificates and select an option<br>to override each individual certificate, removing trust by the WSA for that<br>certificate. View Cisco's intermediate certificate blacklist. Due to real-life<br>incidents where certain intermediate CA's were compromised, the WSA was given<br>a hard-coded list of blacklisted intermediate certificates that was previously<br>transparent to administrators. This now becomes a viewable list. See Adding<br>Certificates to the Trusted List and Removing Certificates from the Trusted List in<br>the user guide or online help. |
| Encrypted<br>Private Keys                                | Use encrypted, password-protected private keys. Upload encrypted private keys<br>and provide a password for the WSA to decrypt them. The WSA then stores these<br>private keys by obfuscating/encrypting them with a password that is unknown to the<br>user. When configurations are exported to a file, private keys remain obfuscated and<br>unreadable to the user. The WSA can decrypt them when the configuration is<br>loaded onto a WSA. See Uploading a Root Certificate and Key in the user guide or<br>online help.                                                                                                    |
| <b>Enhancements</b>                                      |                                                                                                    |
| SNI extension for<br><b>Transparent SSL</b><br>Handshake | Access the Server Name Indication (SNI) extension to parse the destination server<br>name. This is useful when making requests to virtual servers hosting multiple<br>HTTPS websites such as youtube.com and google.com.                                                                                                    |
|                                                          | [Defect Number: 74969, CSCzv50011]                                                                                                    |

*Table 1-1 New Features for AsyncOS 7.7 for Web (continued)*

# <span id="page-2-0"></span>**Upgrade Paths**

You can upgrade to release 7.7.0-608 from the following version:

- **•** coeus-7-5-0-703
- **•** coeus-7-5-0-727
- coeus-7-5-0-810
- **•** coeus-7-5-0-833
- **•** coeus-7-5-0-834
- **•** coeus-7-5-0-836
- **•** coeus-7-5-0-838
- **•** coeus-7-5-1-074
- **•** coeus-7-5-1-079
- **•** coeus-7-5-1-201
- **•** coeus-7-5-2-113

 $\mathcal{L}_{\mathcal{A}}$ 

- **•** coeus-7-7-0-223
- **•** coeus-7-7-0-327
- **•** coeus-7-7-0-487
- **•** coeus-7-7-0-499
- **•** coeus-7-7-0-500

To ensure a successful upgrade, prepare for the upgrade process as described in [Installation and Upgrade](#page-4-0)  [Notes, page 5.](#page-4-0)

## <span id="page-3-0"></span>**Pre-Upgrade Requirements**

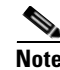

**Note** IMPORTANT: During testing of AsyncOS 7.7.0, Cisco observed performance changes ranging from + 33% to - 16%, depending on the model and configuration. Performance degradation risk is limited to S160 & S360 models and models S370 and S660 that are running the web proxy without security services. If you experience performance degradation with AsyncOS 7.7.0, Cisco recommends that you revert to AsyncOS 7.5.x.

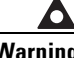

**Warning Model S160: Before installing AsyncOS for Web on some S160 appliances, install the hard drive firmware upgrade on the appliance. To verify whether your S160 requires the firmware upgrade, run the "upgrade" CLI command. If the S160 requires the firmware upgrade, "Hard Drive Firmware upgrade (for C/M/S160 models only, build 002)" will be listed as an upgrade option. If listed, run the firmware upgrade, and then upgrade AsyncOS for Web to the current version.** 

### **Preserve Pre-Upgrade Data from the System Capacity Report**

Pre-upgrade data for CPU usage for Web Reputation and Web Categorization (as shown in the CPU Usage by Function chart on the System Capacity report page) will not be available after upgrade. If you need to preserve this historic data, export or save the data for the CPU Usage by Function chart as CSV or PDF before you upgrade.

In this release, Web Reputation and Web Categorization data have been combined into a single collation called "Acceptable Use and Reputation."

#### **Current Users of IronPort URL Filters: Upgrade to Cisco IronPort Web Usage Controls**

Cisco has announced end-of-life for the IronPort URL Filters service, replacing it with Cisco IronPort Web Usage Controls. This release of AsyncOS for Web no longer supports IronPort URL Filters nor will it receive updates.

If the Web Security appliance currently uses IronPort URL Filters, we advise you to migrate to Cisco IronPort Web Usage Controls. To migrate, you must first obtain a license key for it **before upgrading** to the current version. If you do not yet have a license for Cisco IronPort Web Usage Controls, contact your Cisco sales representative or reseller. After migrating and upgrading, you might need to edit existing policies to use the new URL categories as necessary.

For more information about migrating and obtaining a license, read the following announcement:

http://www.cisco.com/web/ironport/docs/IronPort\_URL\_Filtering\_EoL.pdf

### **Current Users of Cisco IronPort Web Usage Controls: Prepare for URL Filtering Changes**

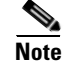

**Note** Note There are no changes if the appliance used IronPort URL Filters before upgrading.

The set of URL categories for Cisco IronPort Web Usage Controls changed in AsyncOS 7.5 for Web. If you are upgrading from a pre-7.5 version, these changes may modify or disable existing policies. To understand, prepare for, control, and respond to these changes, see "Managing Updates to the Set of URL Categories" in the "URL Filters" chapter of the *Cisco IronPort AsyncOS for Web User Guide*.

See the 7.5 release notes for a table listing the changes to the set of URL categories that will occur when you upgrade to AsyncOS 7.7 for Web from a pre-7.5 version. For descriptions of the new categories, see the "URL Category Descriptions" section in the "URL Filters" chapter of the *Cisco IronPort AsyncOS for Web User Guide*.

### **Change the Protocol for Users and Log Subscriptions Configured to Use SSH 1**

Support for SSH 1 has been removed for this release. Therefore, before upgrade, you should do the following:

Any remote host keys which use SSH 1 should be changed to SSH 2. Use the logconfig > hostkeyconfig command in the CLI to make this change.

For any log subscriptions that are configured to use SSH 1 as the protocol for SCP log push, choose SSH 2 instead.

Change the access protocol or add a new SSH 2 key for any users configured to use only SSH 1. Use the sshconfig command in the CLI to make this change.

Disable SSH 1 using the sshconfig > setup command in the CLI.

#### **Reporting Data Erasure**

When you upgrade from a version of AsyncOS for Web *before* version 7.1, all historical data stored on the Web Security appliance for the on-box reports **will be erased**. To retain this historical data, you must export each report to PDF before upgrading.

#### **Known Issues**

Familiarize yourself with known issues and limitations before you upgrade AsyncOS for Web using these resources:

- **•** [Current Information about Known and Resolved Issues, page 10](#page-9-1)
- **•** [Known Issues, page 13](#page-12-0)

## <span id="page-4-0"></span>**Installation and Upgrade Notes**

- **•** [Post-Upgrade Reboot](#page-5-0)
- **•** [Sending Customer Support Requests through the Appliance, page 6](#page-5-1)
- **•** [Configuration Files](#page-5-2)
- **•** [Compatibility with IronPort AsyncOS for Security Management](#page-5-3)

 **•** [Changes in Behavior](#page-5-4)

### <span id="page-5-0"></span>**Post-Upgrade Reboot**

You must reboot the Web Security appliance after you upgrade AsyncOS for Web.

## **New License Agreement**

A copy of the new license agreement is included in the Online Help. To view it, choose **Help and Support** > **Online Help**, scroll down to the end of the Contents list, and click the link for the license agreement.

Because the license agreement has changed, you may be required to accept the new agreement when you apply new feature keys after upgrading.

### <span id="page-5-1"></span>**Sending Customer Support Requests through the Appliance**

A change to Cisco IronPort Customer Support contact methods is currently in a transitional stage. When requested by CSE to send a support request through the Web Security Appliance to open or edit a case, include customercare@ironport.com in the Other Recipients field to ensure your communication is received.

## <span id="page-5-2"></span>**Configuration Files**

When you upgrade AsyncOS for Web from the web interface or Command Line Interface (CLI), the configuration is saved to file in the /configuration/upgrade directory. You can access the upgrade directory using an FTP client. Each configuration file name is appended with the version number, and passwords in the configuration file are masked so they are not human readable.

IronPort does not generally support the backward compatibility of configuration files with previous major releases. Minor release support is provided. Configuration files from previous versions may work with later releases; however, they may require modification to load. Check with IronPort Customer Support if you have any questions about configuration file support.

## <span id="page-5-3"></span>**Compatibility with IronPort AsyncOS for Security Management**

Features on AsyncOS 7.7 for Web are supported by AsyncOS for Security Management version 8.0. For more information about compatibility between the Web Security appliance and Security Management appliance, see the compatibility matrix in the release notes for the Security Management appliance posted on the Cisco products web site: http://www.cisco.com/en/US/products/ps10155/prod\_release\_notes\_list.html

### <span id="page-5-4"></span>**Changes in Behavior**

This section describes changes in behavior from previous versions of AsyncOS for Web that may affect the appliance configuration after you upgrade to the latest version.

### **advancedproxyconfig Command**

#### **proxystat and rate Commands**

The proxystat and rate commands now display the percent of CPU used by the web proxy instead of the percent of CPU being used by all processes.

Defect: 90186, CSCzv71295

#### **Send Buffer Size**

AsyncOS now dynamically adjusts the size of the send buffer for the client-side socket. AsyncOS no longer includes the option of the MISCELLANEOUS subcommand of the **advancedproxyconfig** command to configure the size of this buffer.

Defect 90684, CSCzv99595

#### **wccp Command**

The advancedproxyconfig>wccp command has been removed from the CLI. See [Logging Command](#page-7-0)  [Replaced with Web Interface Support, page 8](#page-7-0) for more information.

Defect: 85003, CSCzv21217

### **Opening Support Cases Through the Appliance**

When opening a support case using the appliance, the severity level is 3. Previously, users were able to set the severity level using the appliance, either through the CLI command, supportrequest, or through the GUI. To open a support case at a higher severity level, call Customer Support. See [Support, page 17](#page-16-1).

Defect: 87828, CSCzv13413; 87830, CSCzv25201

### **Use NTLMSSP Option**

For any sequence that contains an NTLM realm, in the Identities GUI, the All Realms and Sequences setting no longer includes the "Use NTLMSSP" option because it is not a valid option. For any sequence that contains an NTLM realm, the GUI now displays only these options for All Realms and Sequences:

- **•** Use Basic or NTLMSSP (default)
- **•** Use Basic

Defect: 92048, CSCzv27778

### <span id="page-6-0"></span>**FTP Proxy Authentication**

A third formatting option, No Proxy Authentication, for use when communicating with FTP clients allows for more formatting flexibility. The FTP Proxy now supports the following three formats for proxy authentication:

- **• Check Point.** Uses the following formats:
	- **–** User: ftp\_user@proxy\_user@remote\_host
	- **–** Password: ftp\_password@proxy\_password
- **• Raptor.** Uses the following formats:
	- **–** User: ftp\_user@remote\_host proxy\_user
	- **–** Password: ftp\_password
	- **–** Account: proxy\_password"
- **• No Proxy Authentication.** Uses the following formats:
	- **–** User: ftp\_user@remote\_host
	- **–** Password: ftp\_password

Defect: 90467, CSCzv69205

### **Certificate Error Category Changes**

Certificate error categories have changed:

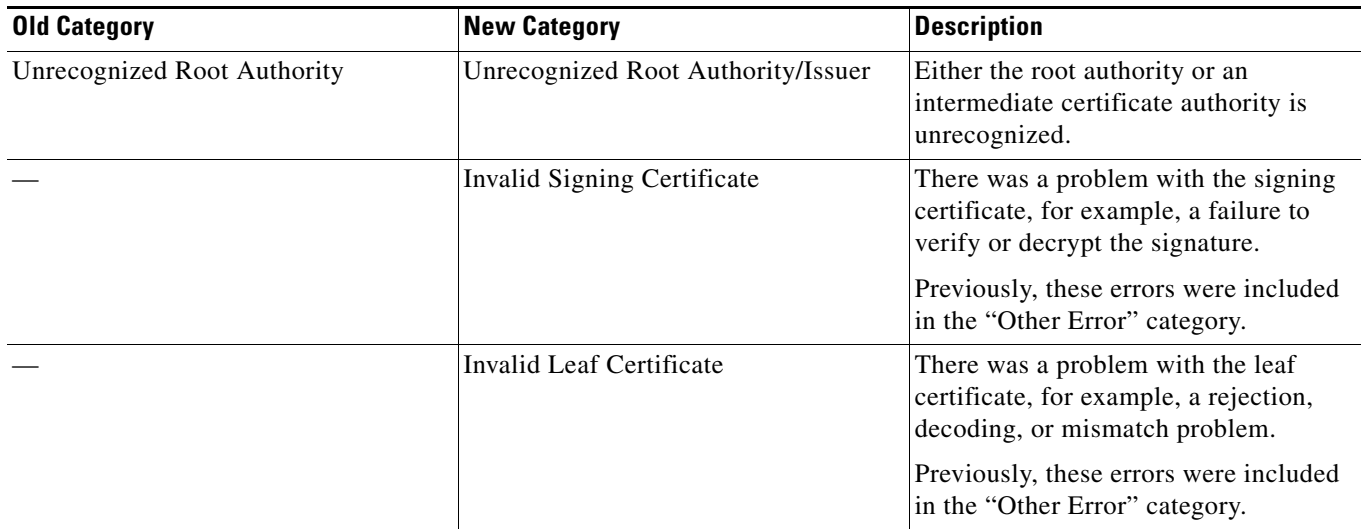

### **Access Log Changes**

Access logs now include these entries:

- **•** FTP\_CONNECT
- **•** FTP\_TUNNEL

See information about enhancements to the Native FTP Proxy in [New Features for AsyncOS 7.7 for Web.](#page-1-0)

### **Logging and Reporting Changes**

#### <span id="page-7-0"></span>**Logging Command Replaced with Web Interface Support**

The **advancedproxyconfig > wccp** command has been removed, and more robust logging is now available through the web interface. Now, the wccp command has been removed and you can set WCCP logging using logconfig command in the CLI or using Log Subscriptions page in the web user interface. You can use the following log levels:

 **•** Warning. Lists errors.

- Info. Adds configuration information to the level above.
- **•** Debug. Describes flow information in addition to the level above.
- Trace. Describes the current state and state changes in addition to the level above.

Defect: 85003, CSCzv21217

#### **Reporting and Tracking for SOCKS**

New support for the SOCKS protocol includes a new SOCKS Proxy report and a new SOCKS Proxy tab in Web Tracking. Read about support for SOCKS Proxy in [New Features for AsyncOS 7.7 for Web](#page-1-0).

# <span id="page-8-0"></span>**Upgrading AsyncOS for Web**

#### **Before You Begin**

- Read [Pre-Upgrade Requirements, page 4](#page-3-0)
- **•** Upgrade the appliance to AsyncOS version 7.5.x before upgrading to AsyncOS version 7.7.0.
- **•** If you have limited administrator access based on IP addresses (at System Administration > Network Access), make sure that the list of allowed connections includes the appliance's Management interface IP address.
- **•** Login to the administrator account.
- **Step 1** On the System Administration > Configuration File page, save the XML configuration file off the Web Security appliance.
- **Step 2** On the System Administration > System Upgrade page, click **Available Upgrades**.

The page refreshes with a list of available AsyncOS for Web upgrade versions.

- **Step 3** Click **Begin Upgrade** to start the upgrade process. Answer the questions as they appear.
- **Step 4** When the upgrade is complete, click **Reboot Now** to reboot the Web Security appliance.

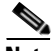

**Note** To verify the browser loads the new online help content in the upgraded version of AsyncOS, you must exit the browser and then open it before viewing the online help. This clears the browser cache of any outdated content.

# <span id="page-8-1"></span>**Post-Upgrade Requirement for FIPS Appliances**

Upon upgrading from 6.5 or 7.5 on FIPS appliances, AsyncOS generates new host keys. The first attempt to access the appliance via ssh will fail if the old host key remains in the known\_hosts file.

Before connecting to the appliance after upgrade, remove the old host key from the known\_hosts file. Then, when attempting to connect, accept the new host key.

Defect: 88140, CSCzv77236

# <span id="page-9-1"></span>**Current Information about Known and Resolved Issues**

Use the Cisco Software Bug Toolkit to find current information about known and fixed defects.

#### **Before You Begin**

Register for a Cisco account if you do not have one: [https://tools.cisco.com/RPF/register/register.do.](https://tools.cisco.com/RPF/register/register.do)

#### **Procedure**

- **Step 1** Go to <http://tools.cisco.com/Support/BugToolKit/action.do?hdnAction=searchBugs>.
- **Step 2** Log in with your Cisco account credentials.
- **Step 3** (Optional) Query the database for Web Security appliance bugs:

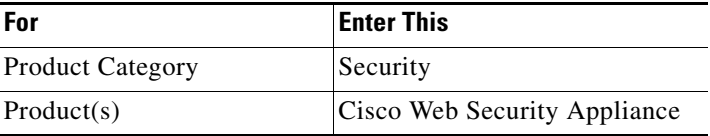

#### **Step 4** (Optional) Enter a Bug ID number in the "Search for Bug ID" field. Example: CSCzv79153

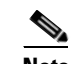

**Note** The 5-digit bug numbers used in previous AsyncOS releases cannot be used with this tool.

#### **Step 5** (Optional) Click the Help link on the Bug Toolkit page or visit <http://www.cisco.com/web/applicat/cbsshelp/help.html#personalize> for information about performing these tasks:

- **•** Save searches
- **•** Create bug groups
- **•** Sign up for notifications

## <span id="page-9-0"></span>**Resolved Issues**

## **Security Vulnerabilities Addressed**

Cisco AsyncOS for Web version 7.7.0-608 addresses the security vulnerabilities detailed in this security alert: http://www.cisco.com/en/US/products/csa/cisco-sa-20130626-wsa.html.

# **Other Resolved Issues**

I

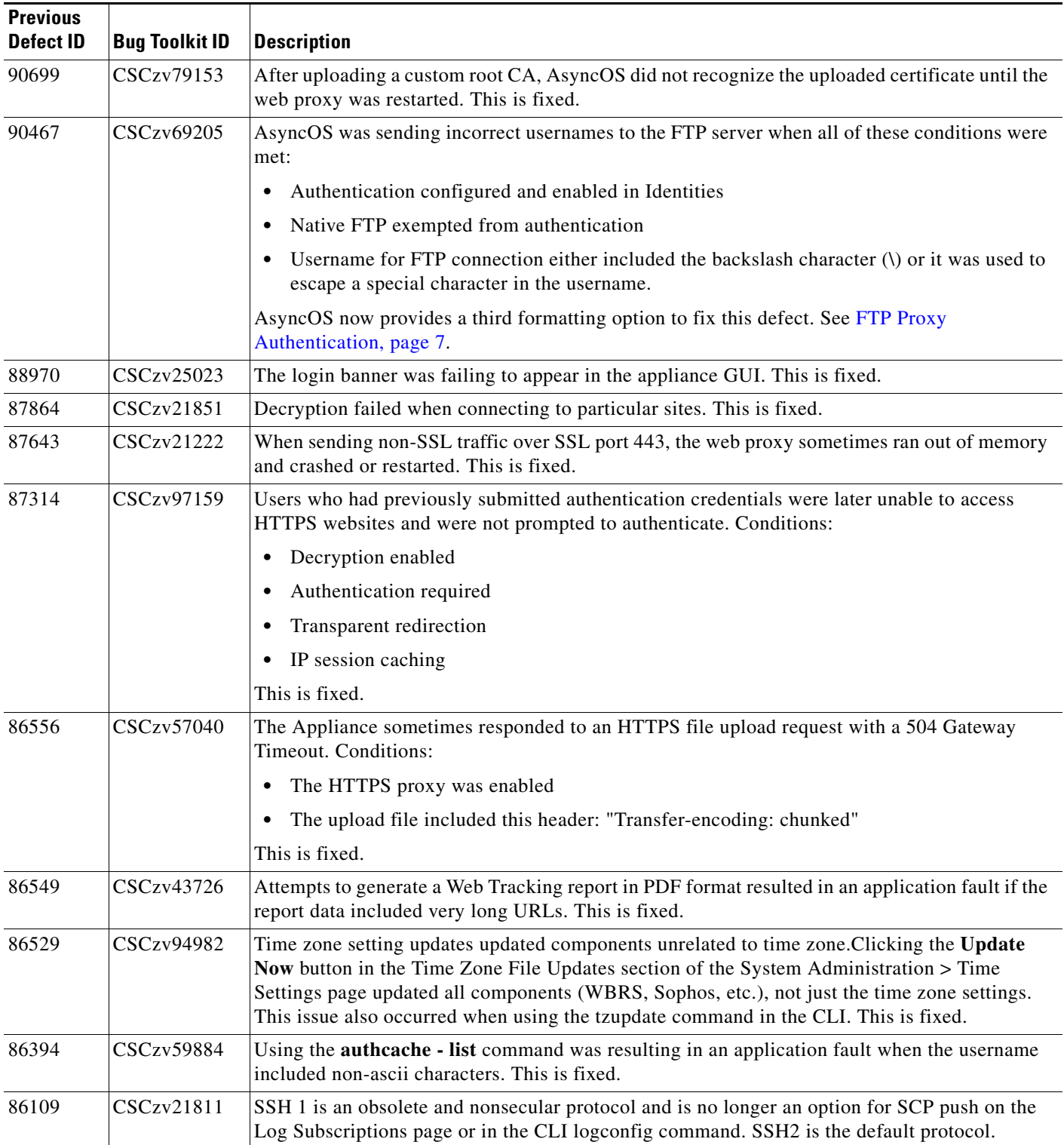

**The Second** 

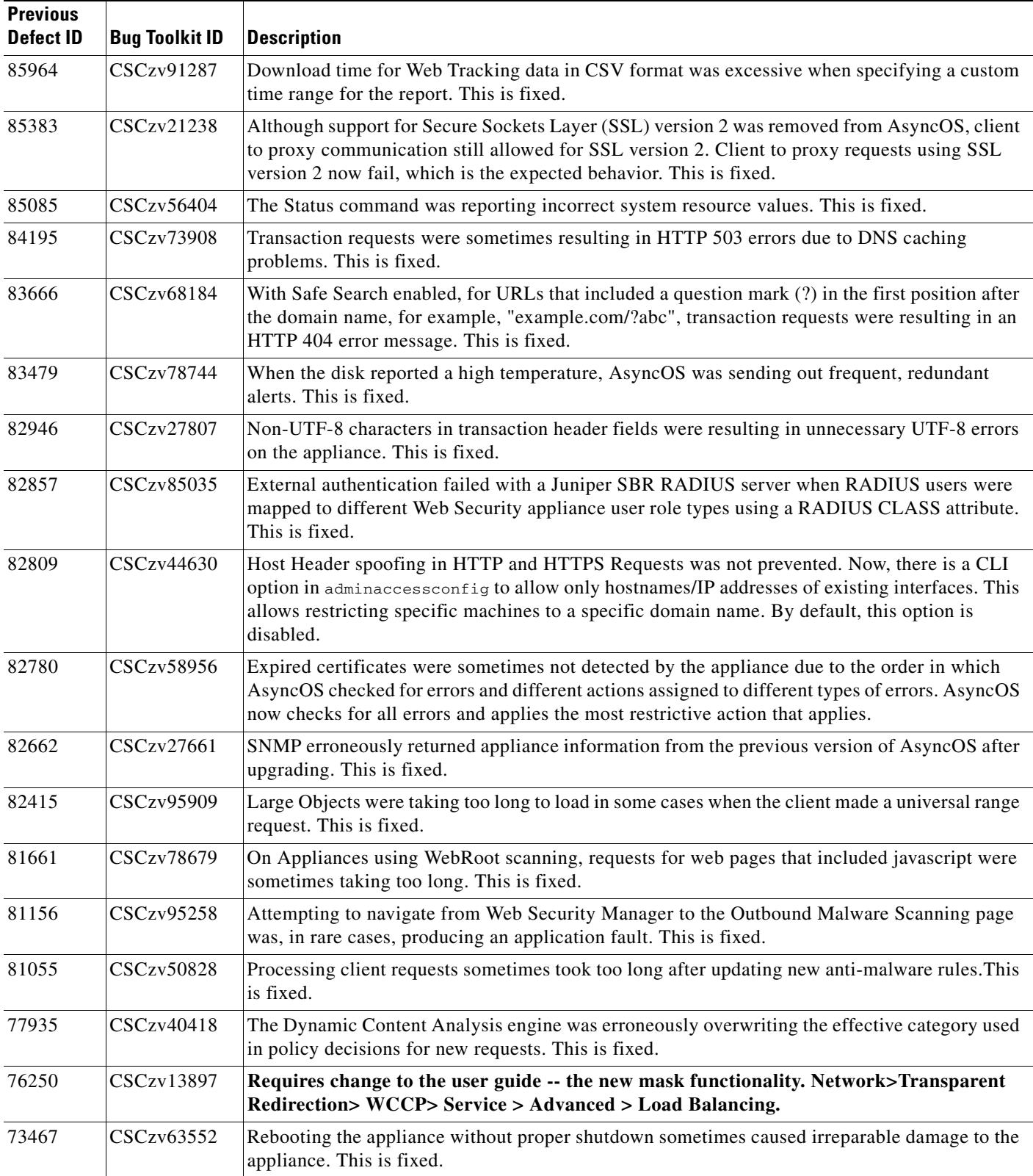

**The Second Second** 

 $\mathbf l$ 

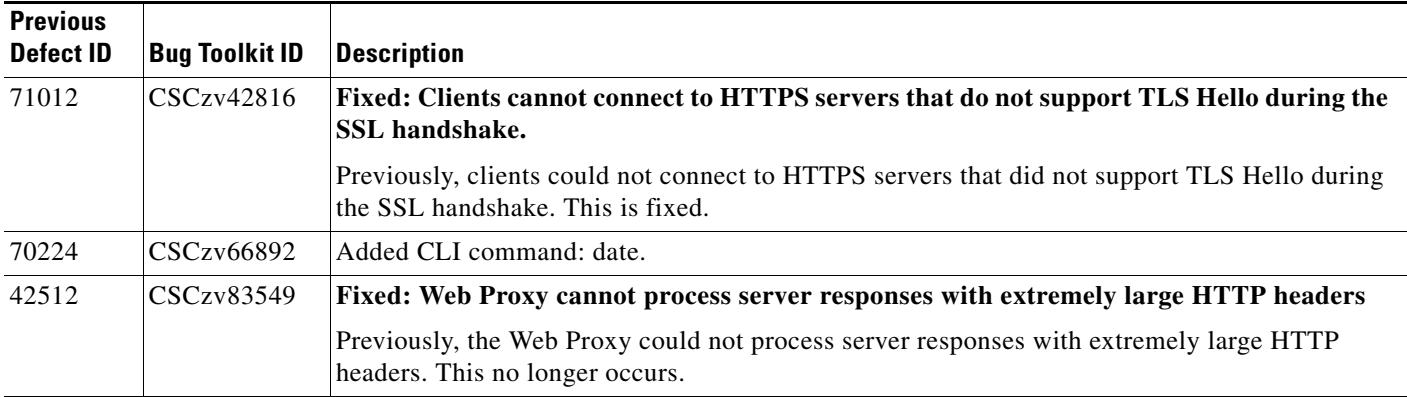

# <span id="page-12-0"></span>**Known Issues**

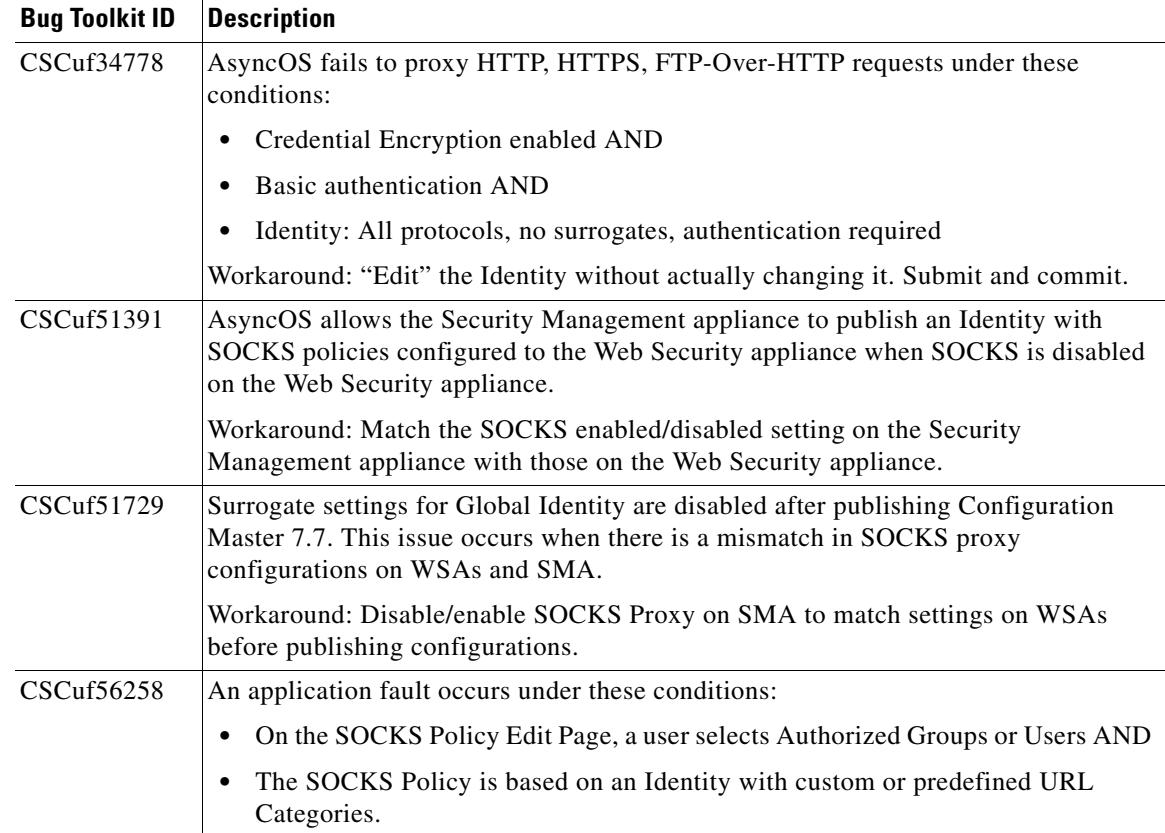

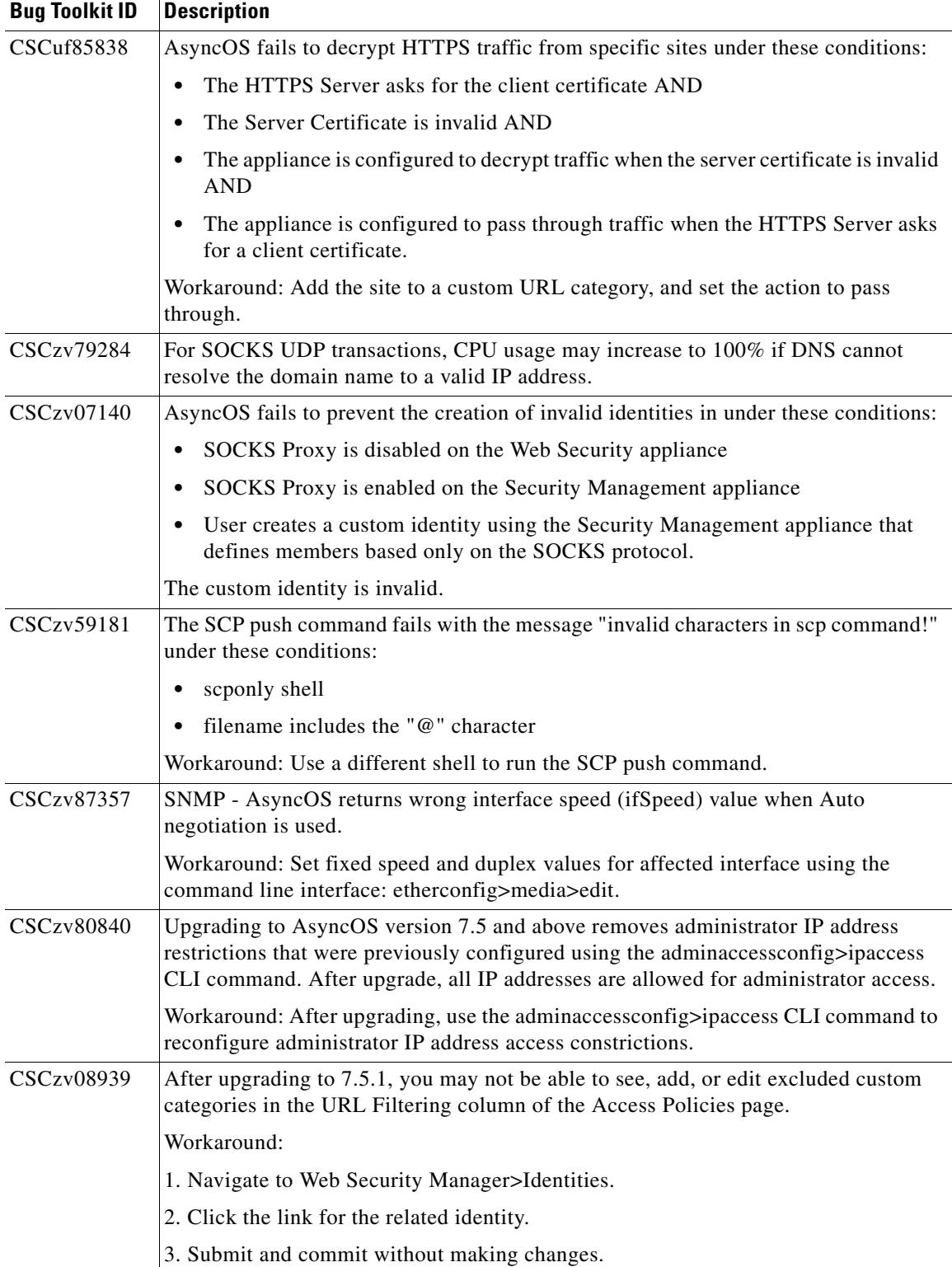

a s

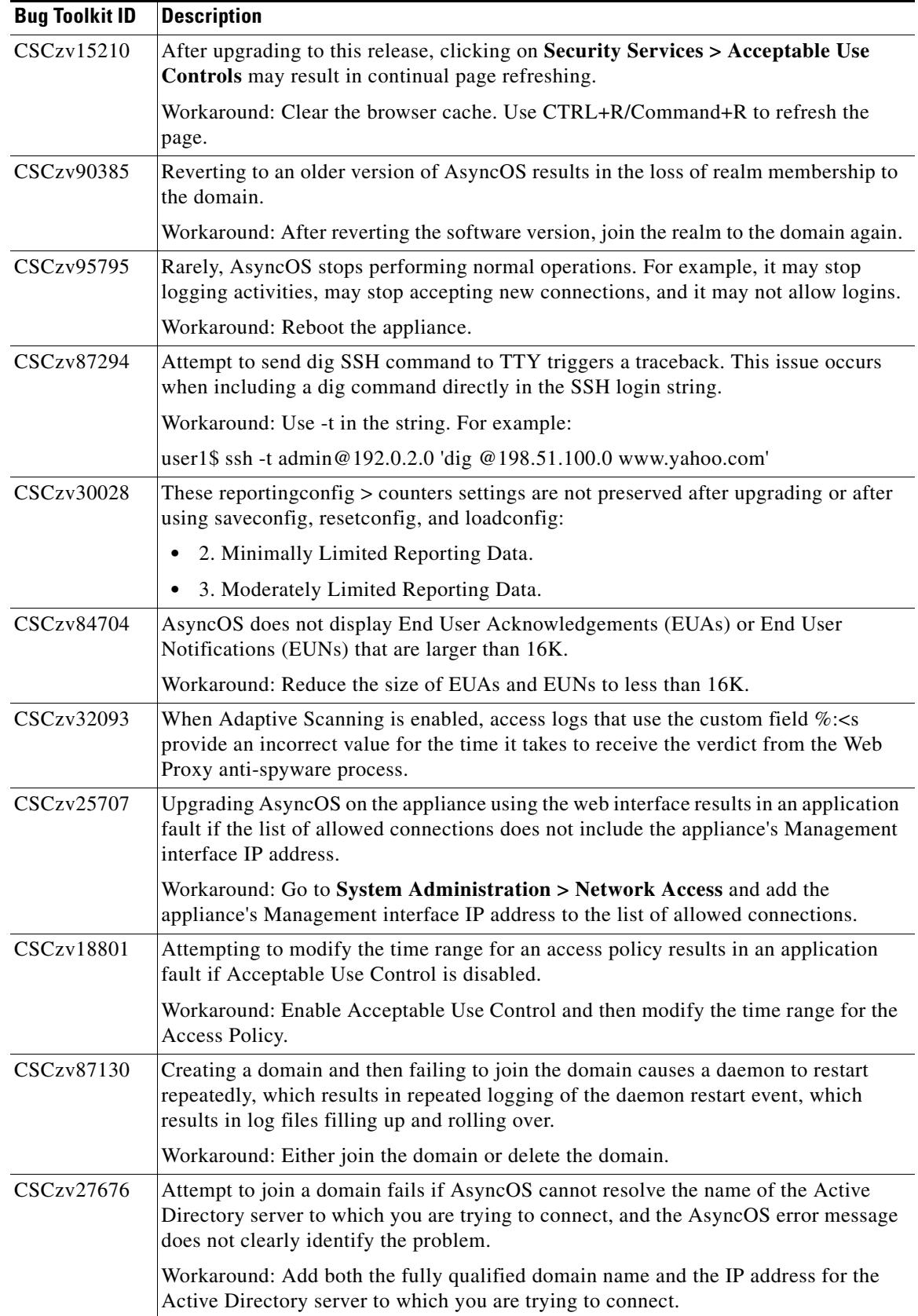

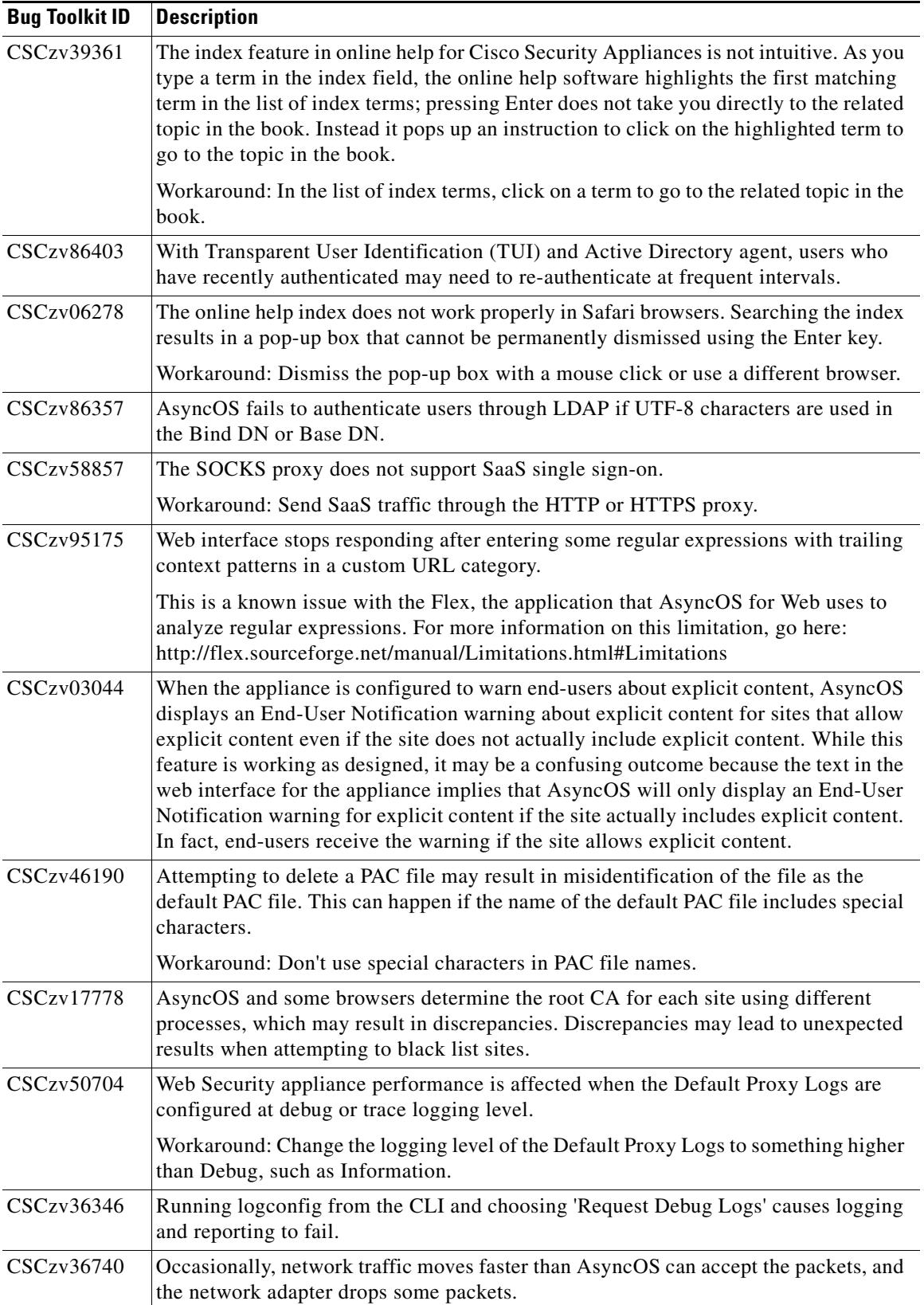

П

 $\overline{\phantom{a}}$ 

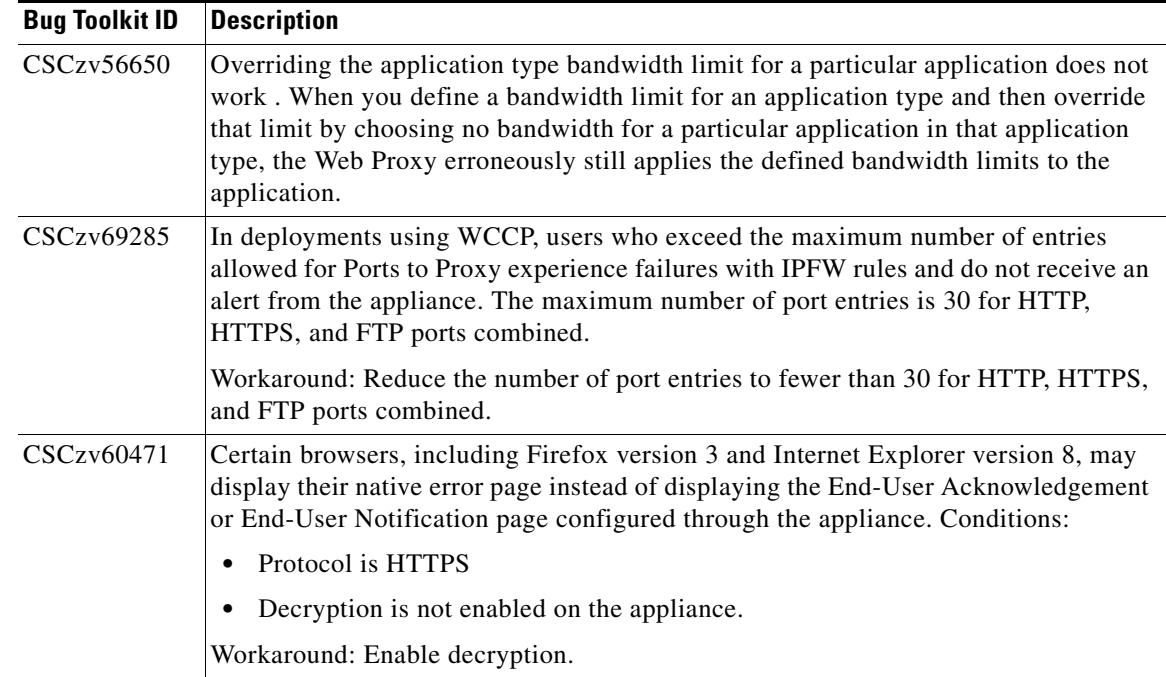

# <span id="page-16-0"></span>**Related Documentation**

The documentation for the Cisco IronPort Web Security appliance includes the following books:

 **•** *Cisco IronPort AsyncOS for Web User Guide*

# <span id="page-16-1"></span>**Support**

## **Knowledge Base**

You can access the Cisco IronPort Knowledge Base on the Cisco IronPort Customer Support site at the following URL:

<http://www.cisco.com/web/ironport/knowledgebase.html>

**Note** You need a Cisco.com User ID to access the site. If you do not have a Cisco.com User ID, you can register for one here: https://tools.cisco.com/RPF/register/register.do

The Knowledge Base contains a wealth of information on topics related to Cisco IronPort products.

Articles generally fall into one of the following categories:

• **How-To.** These articles explain how to do something with a Cisco IronPort product. For example, a how-to article might explain the procedures for backing up and restoring a database for an appliance.

- **• Problem-and-Solution.** A problem-and-solution article addresses a particular error or issue that you might encounter when using a Cisco IronPort product. For example, a problem-and-solution article might explain what to do if a specific error message is displayed when you upgrade to a new version of the product.
- **• Reference.** Reference articles typically provide lists of information, such as the error codes associated with a particular piece of hardware.
- **• Troubleshooting.** Troubleshooting articles explain how to analyze and resolve common issues related to Cisco IronPort products. For example, a troubleshooting article might provide steps to follow if you are having problems with DNS.

## **Cisco Support Community**

Cisco Support Community is an online forum for Cisco customers, partners, and employees. It provides a place to discuss general web security issues as well as technical information about specific Cisco products. You can post topics to the forum to ask questions and share information with other Cisco and Cisco IronPort users.

Access the Cisco Support Community at the following URL:

 **•** For web security and associated management:

<https://supportforums.cisco.com/community/netpro/security/web>

## **Customer Support**

Use the following methods to obtain support:

U.S.: 1 (408) 526-7209 or Toll-free 1 (800) 553-2447

International: [http://www.cisco.com/en/US/support/tsd\\_cisco\\_worldwide\\_contacts.html](http://www.cisco.com/en/US/support/tsd_cisco_worldwide_contacts.html)

Support Site: [http://www.cisco.com/en/US/products/ps11169/serv\\_group\\_home.html](http://www.cisco.com/en/US/products/ps11169/serv_group_home.html)

If you purchased support through a reseller or another supplier, please contact that supplier directly with your product support issues.

© 2013 Cisco Systems, Inc. All rights reserved.

Printed in the USA on recycled paper containing 10% postconsumer waste.

This document is to be used in conjunction with the documents listed in the ["Related Documentation"](#page-16-0) section.

Cisco and the Cisco logo are trademarks or registered trademarks of Cisco and/or its affiliates in the U.S. and other countries. To view a list of Cisco trademarks, go to this URL: [www.cisco.com/go/trademarks.](http://www.cisco.com/go/trademarks) Third-party trademarks mentioned are the property of their respective owners. The use of the word partner does not imply a partnership relationship between Cisco and any other company. (1110R)

Any Internet Protocol (IP) addresses and phone numbers used in this document are not intended to be actual addresses and phone numbers. Any examples, command display output, network topology diagrams, and other figures included in the document are shown for illustrative purposes only. Any use of actual IP addresses or phone numbers in illustrative content is unintentional and coincidental.